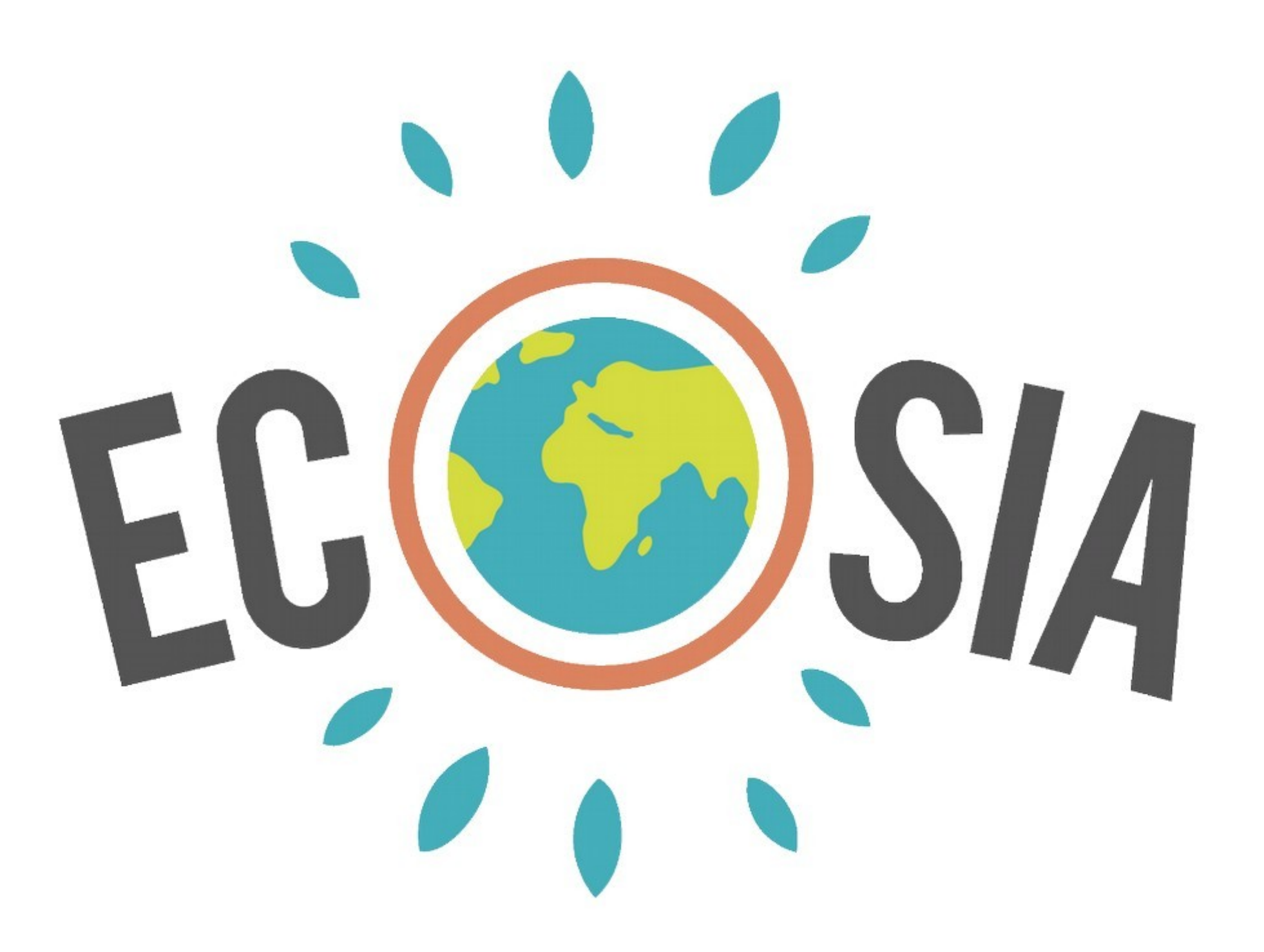

# Utiliser ECOSIA est un choix **Choisir, c'est AGIR**

# Alors: ACTION!

#### **Pour démarrer ECOSIA**

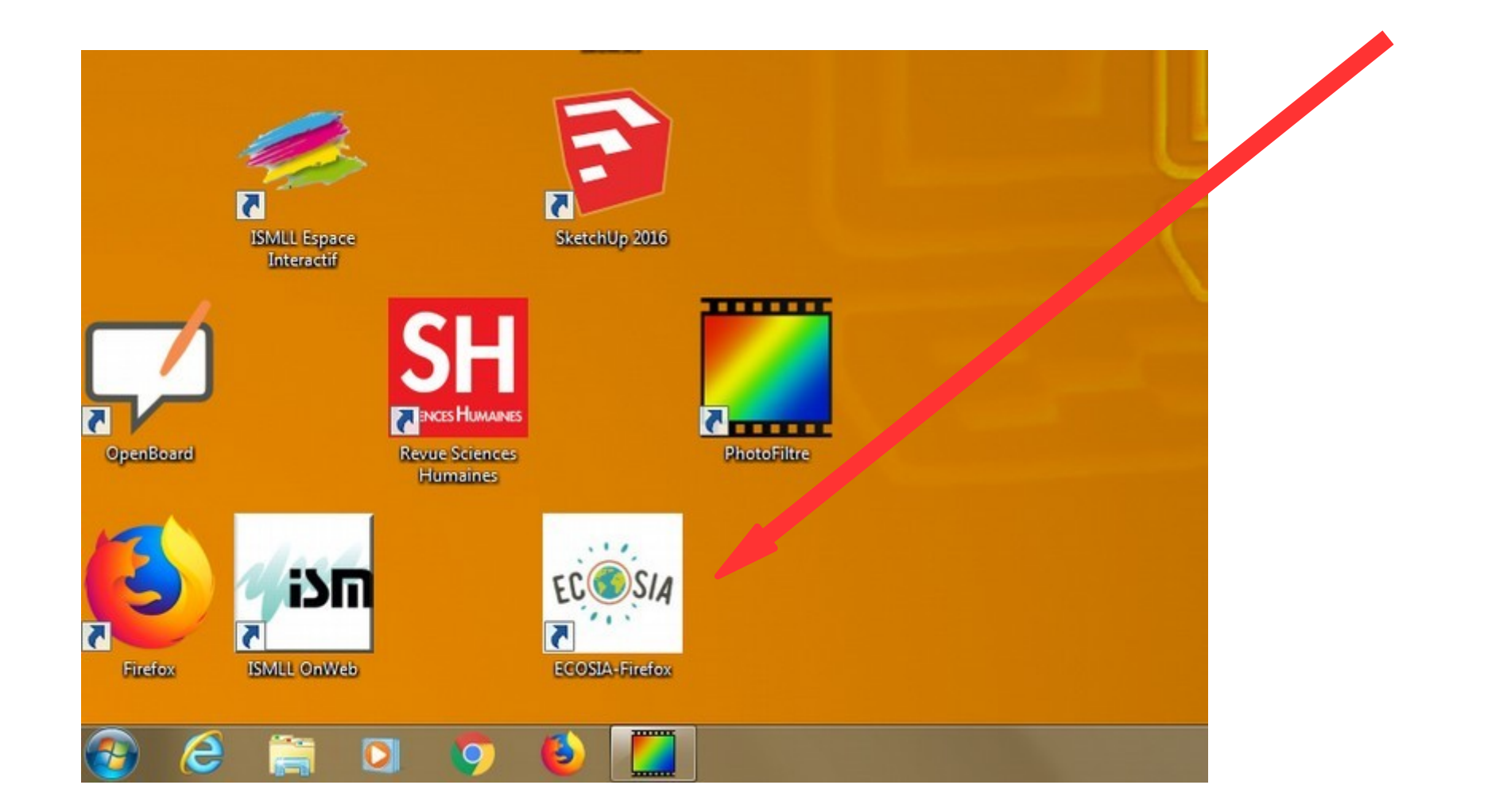

# **Démarrage de FIREFOX Choix du navigateur par défaut**

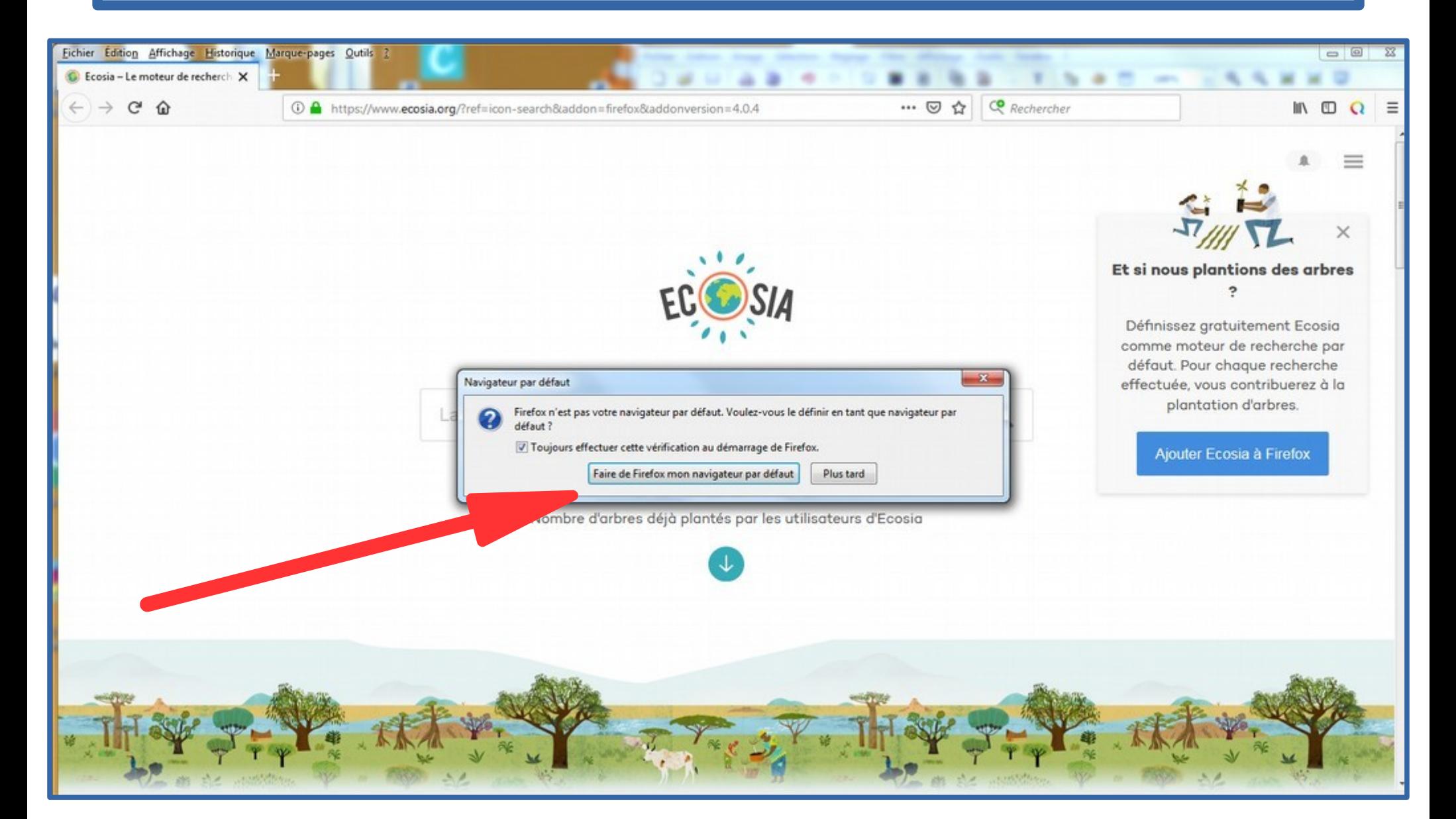

#### **Ajouter ECOSIA à FIREFOX**

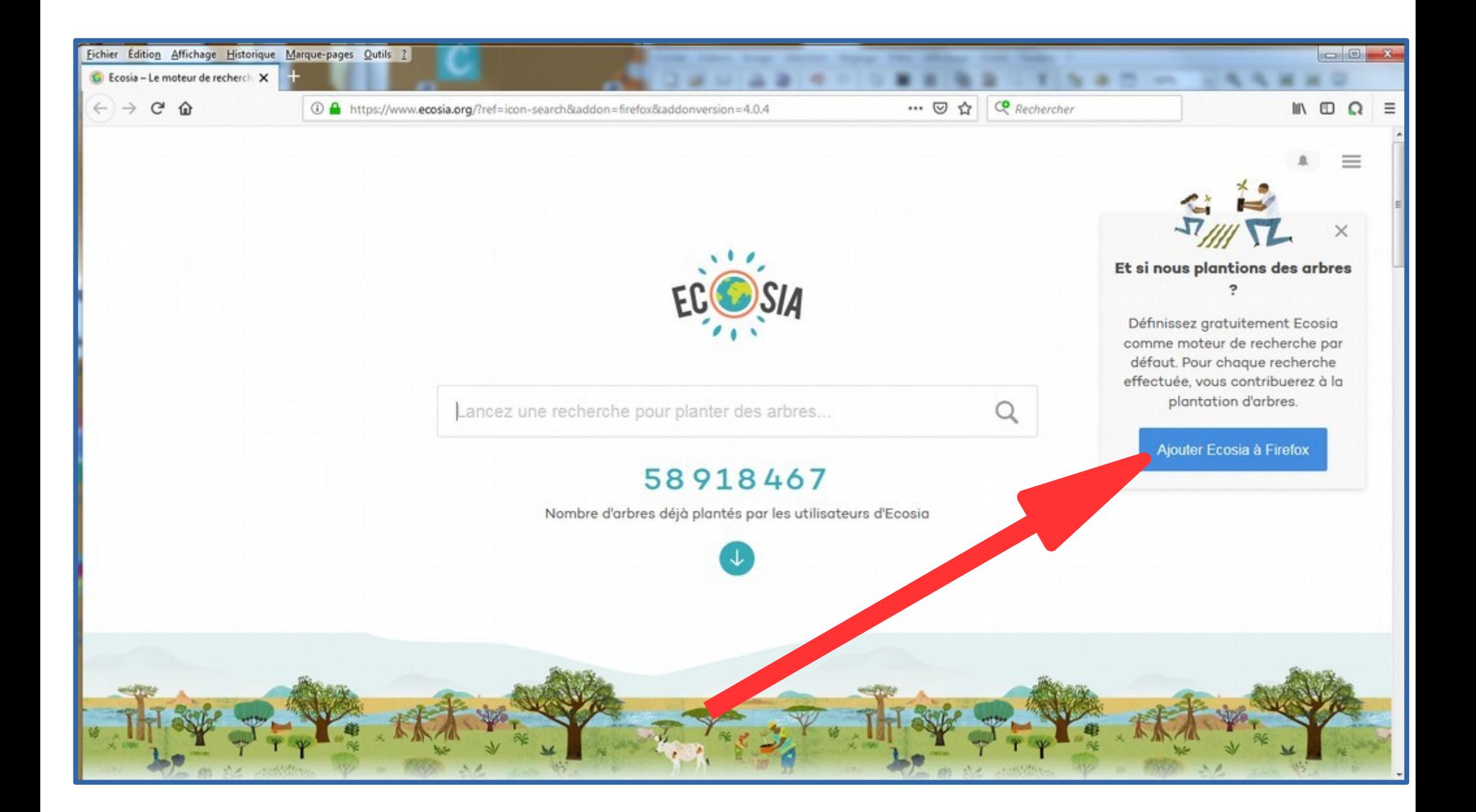

### **Autoriser l'installation**

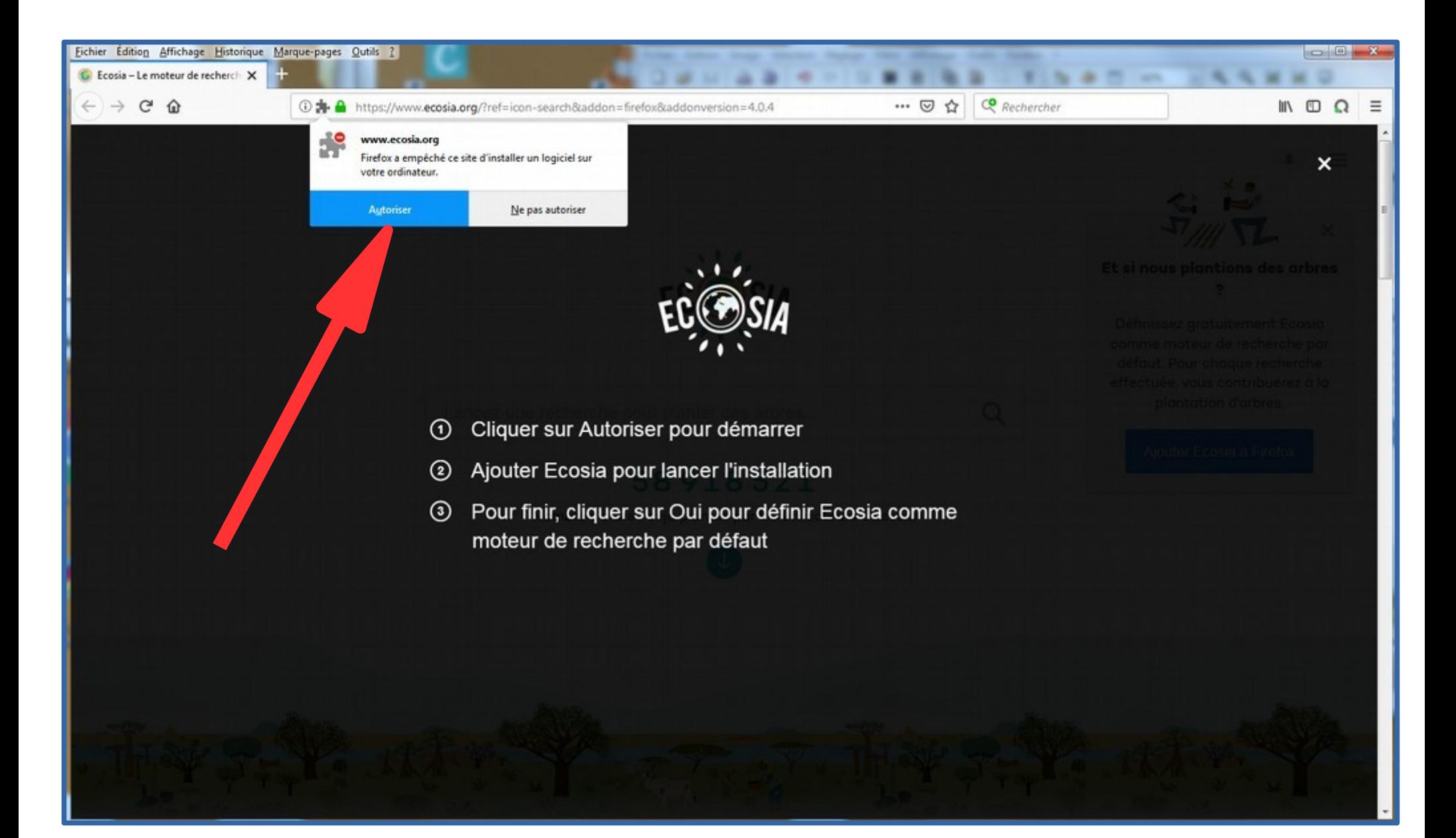

# **Ajouter Ecosia**

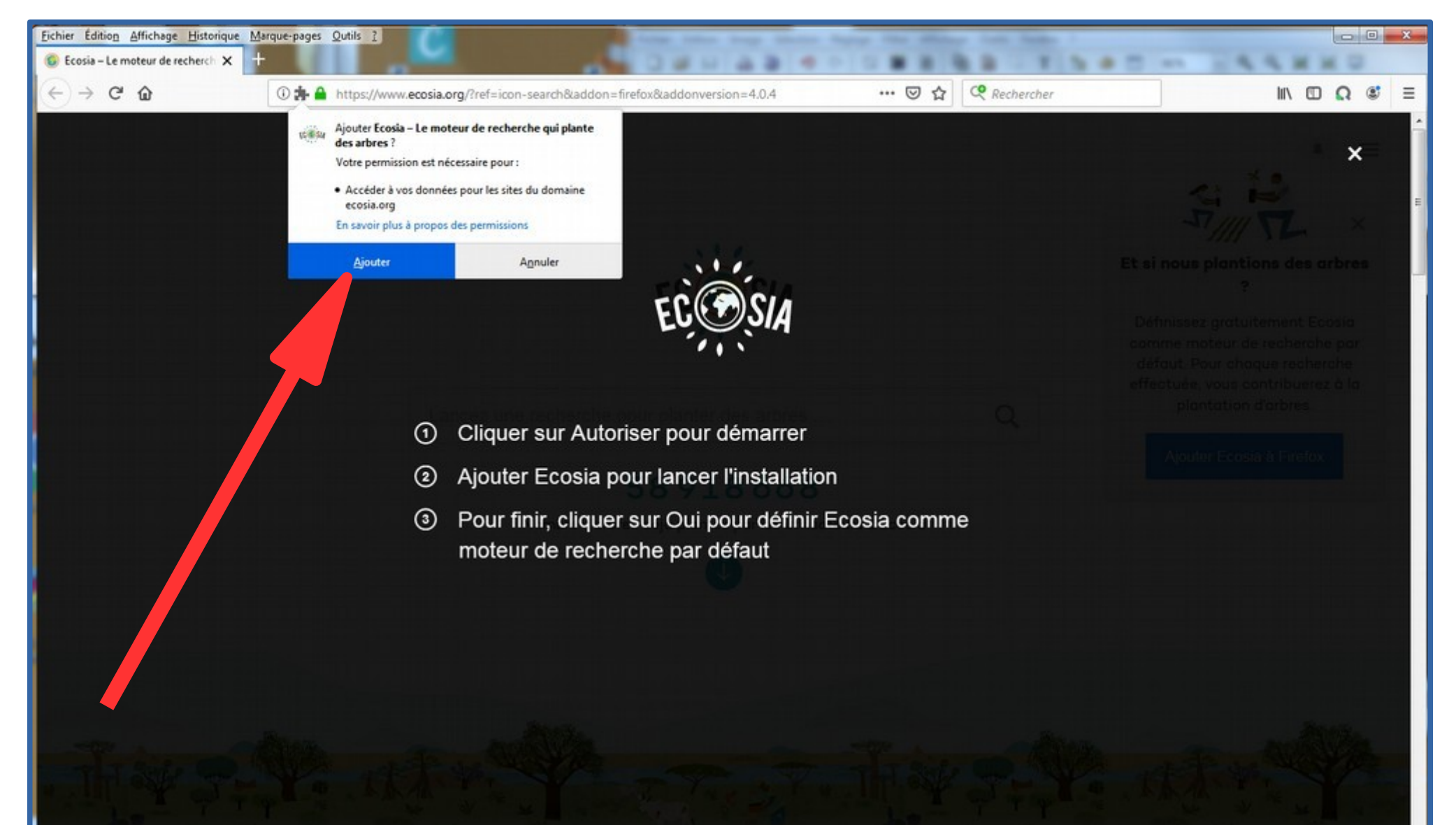

### **Confirmez et certifiez votre choix**

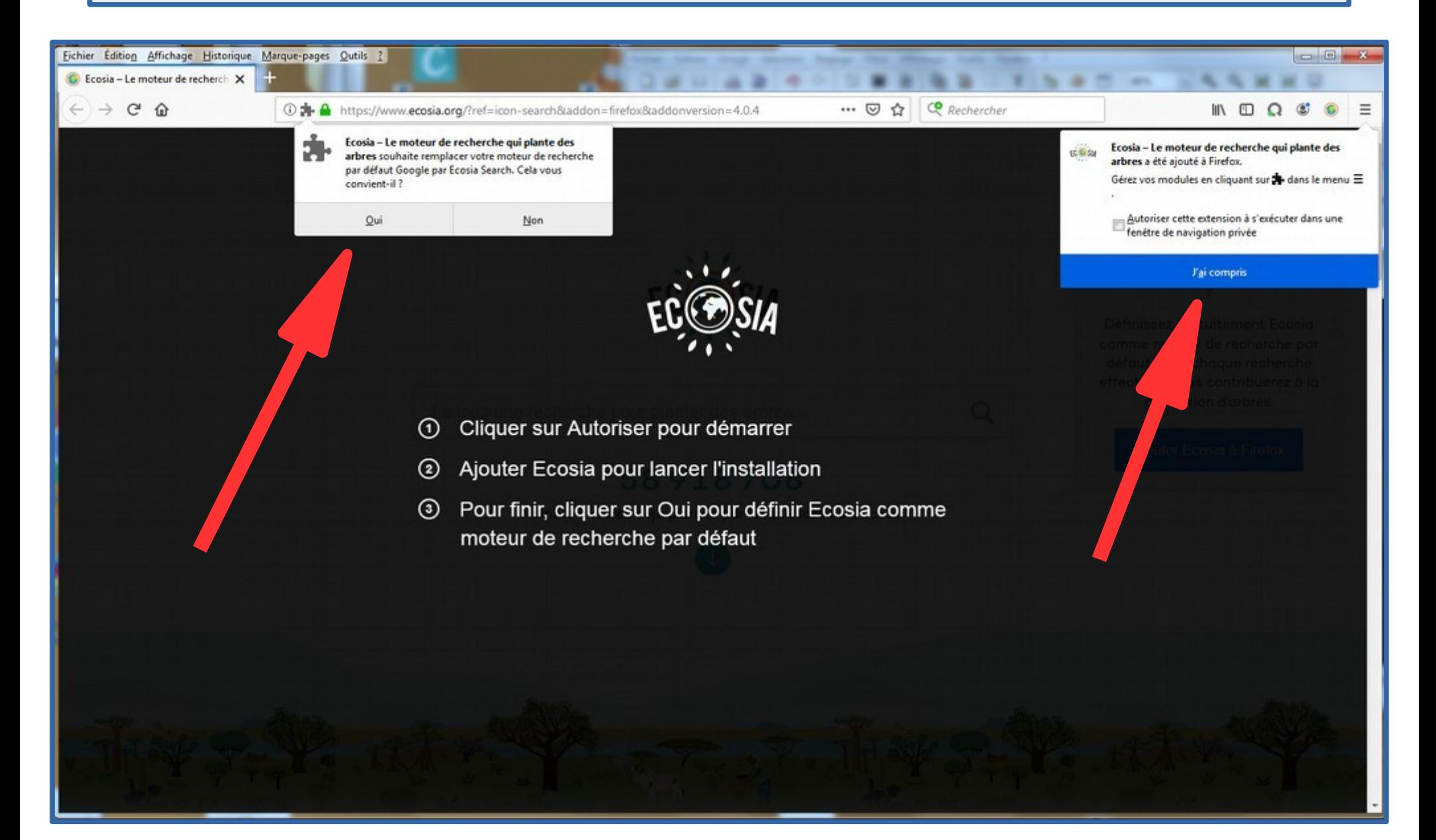

## **Quitter l'aide**

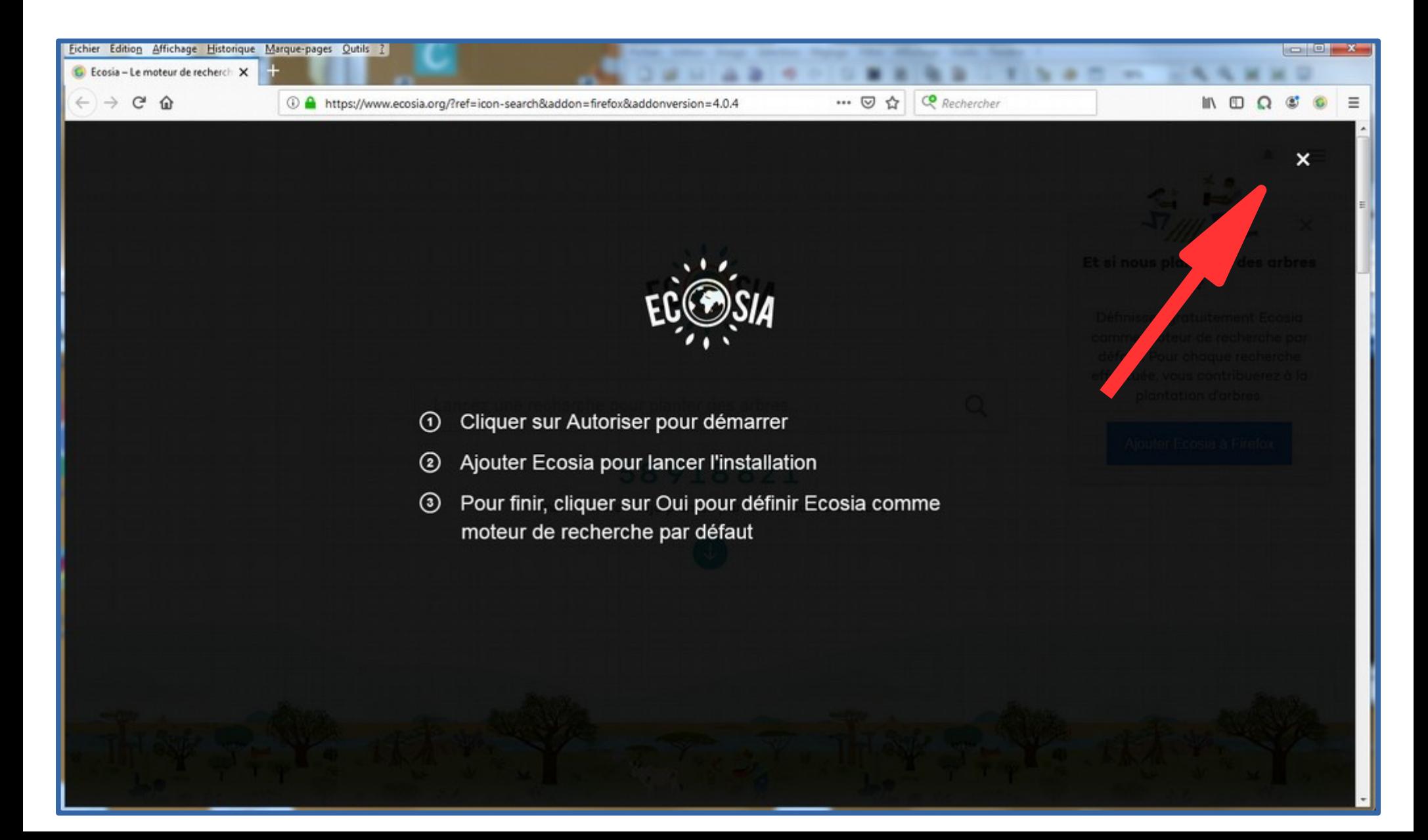

### **Utilisez votre nouveau navigateur et son moteur de recherche**

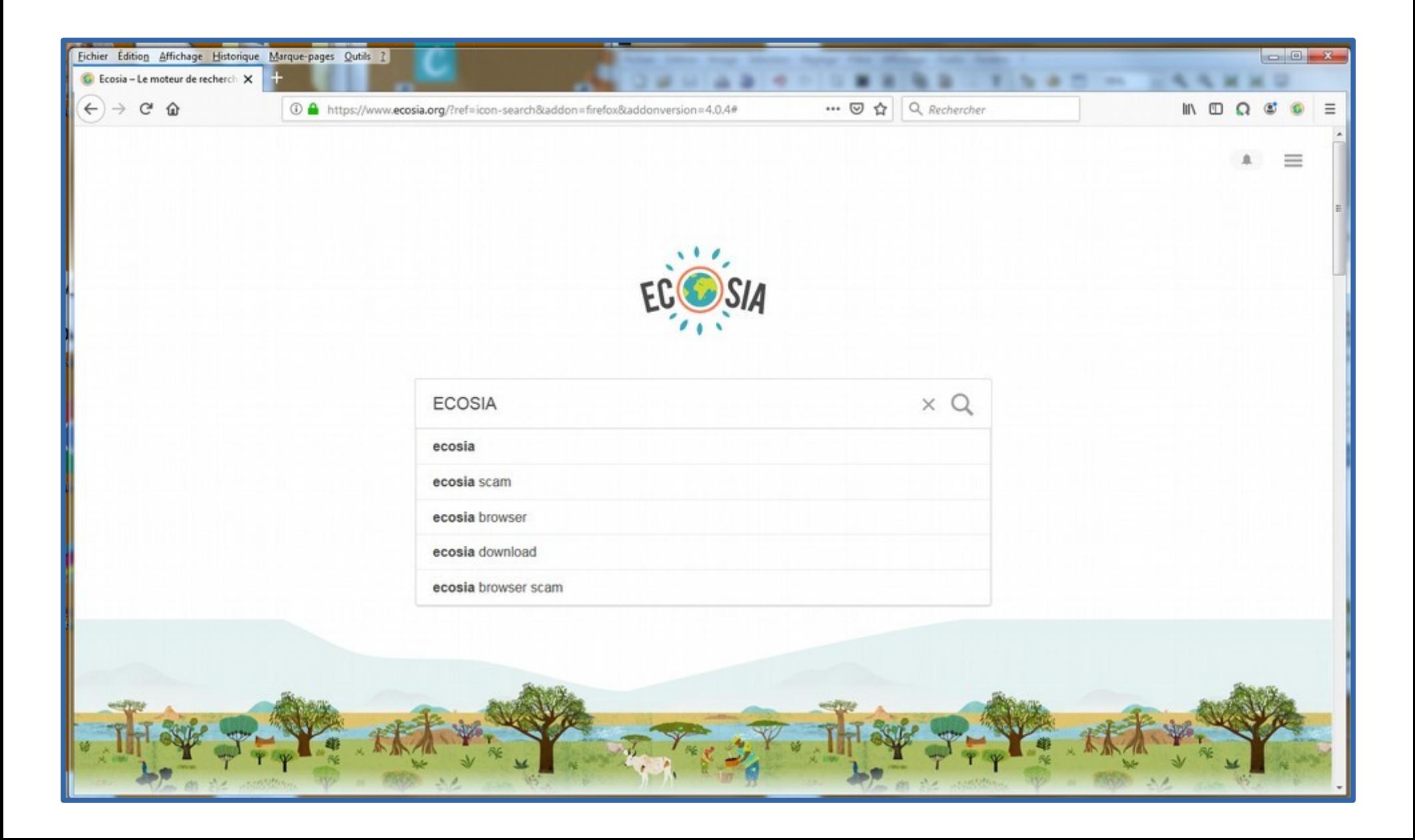

# **45 recherches pour planter un arbre**

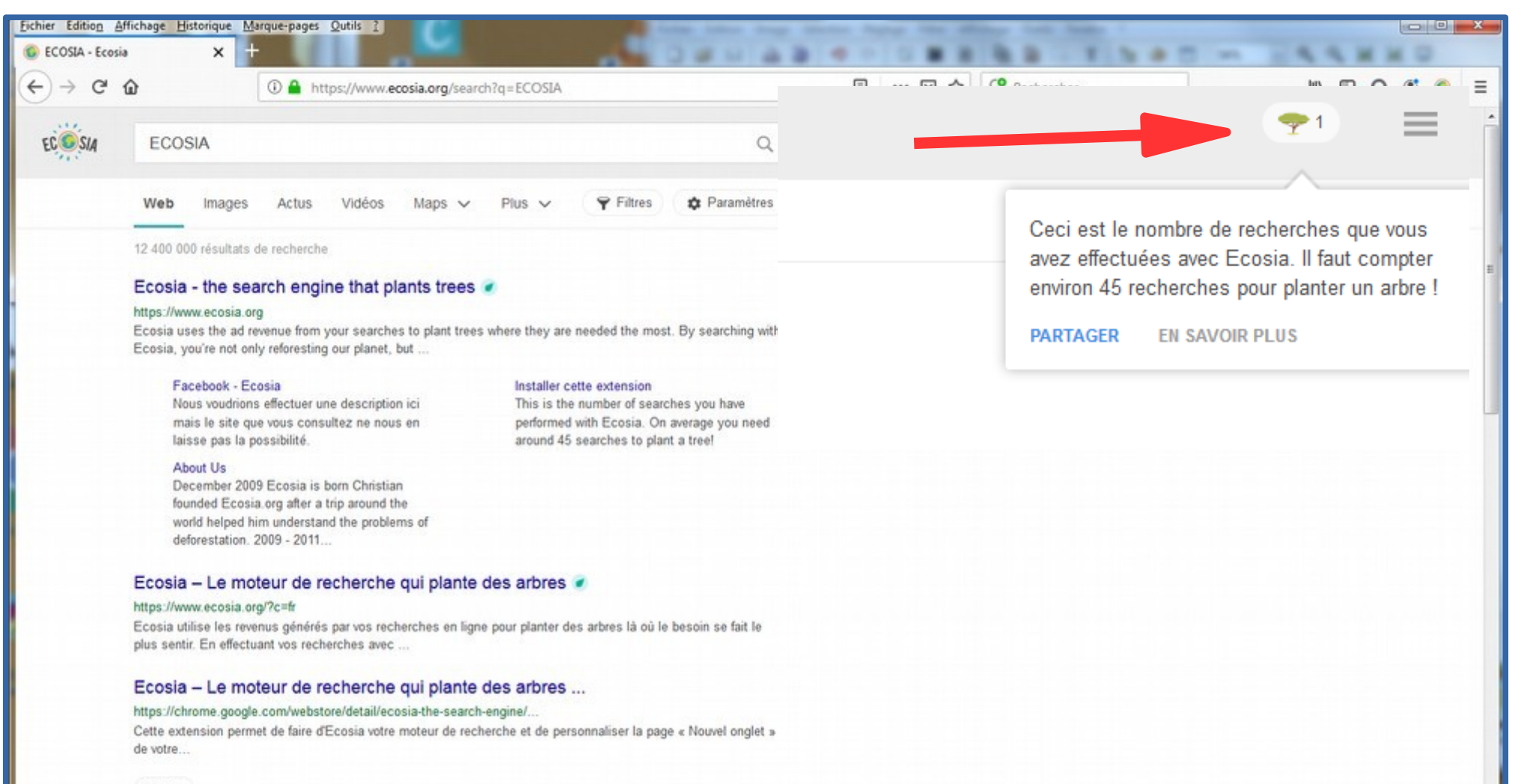

Vidéos

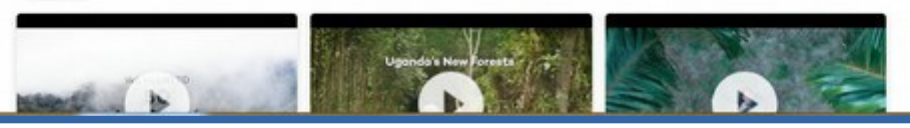

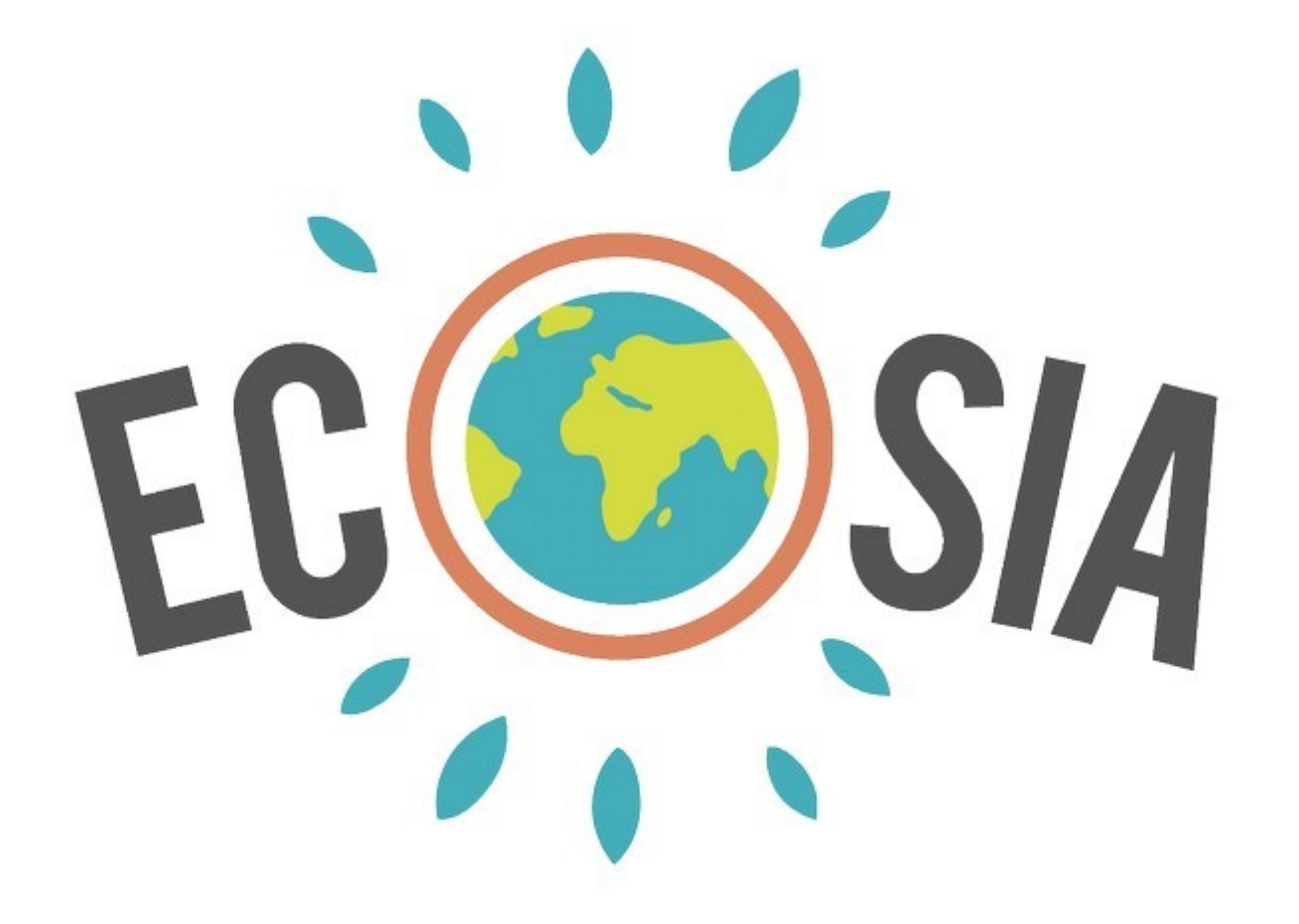